## **VUEWorks/CAVE Field Descriptions: Longline (LL) and Special Markings (SM)**

## **March 2024**

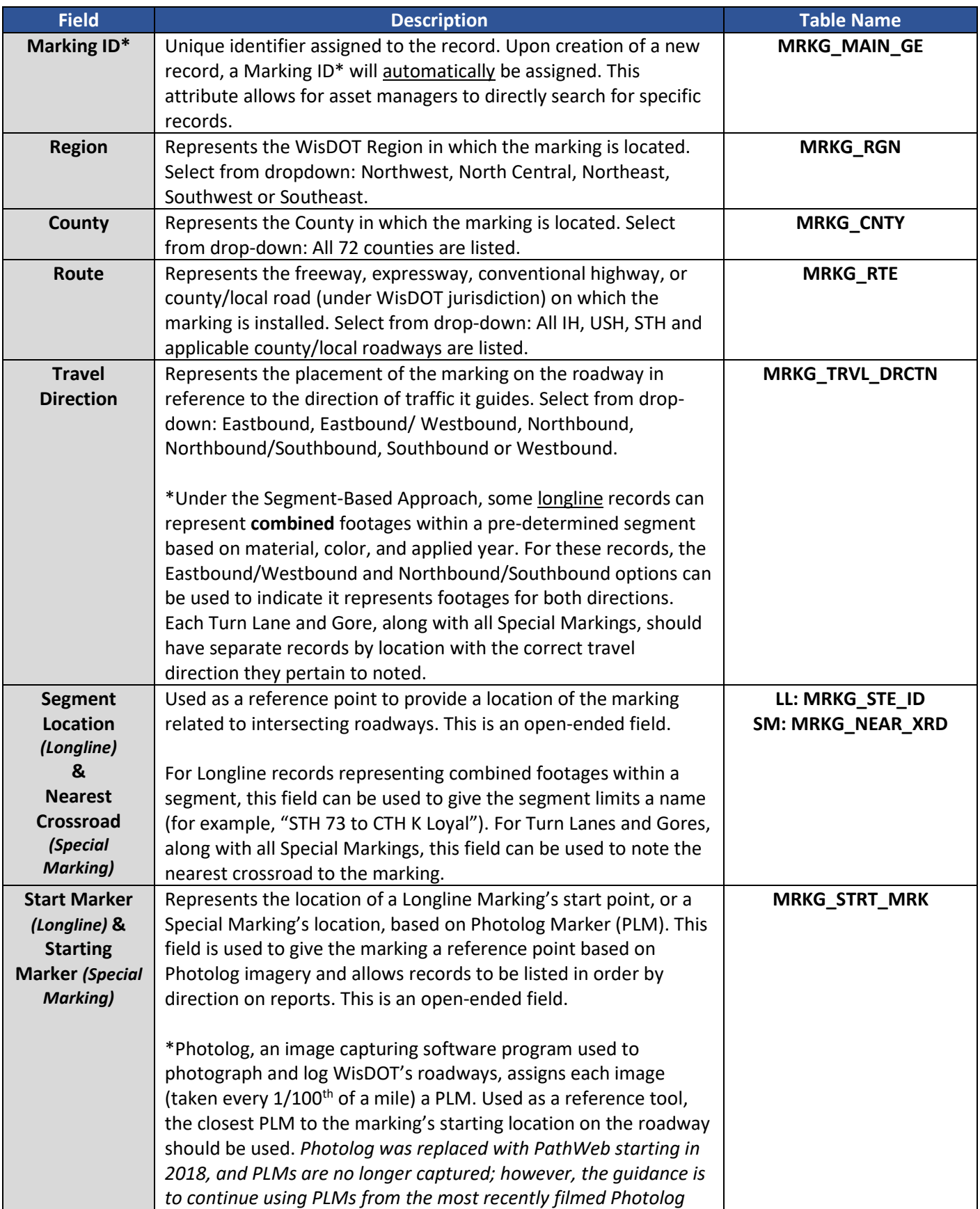

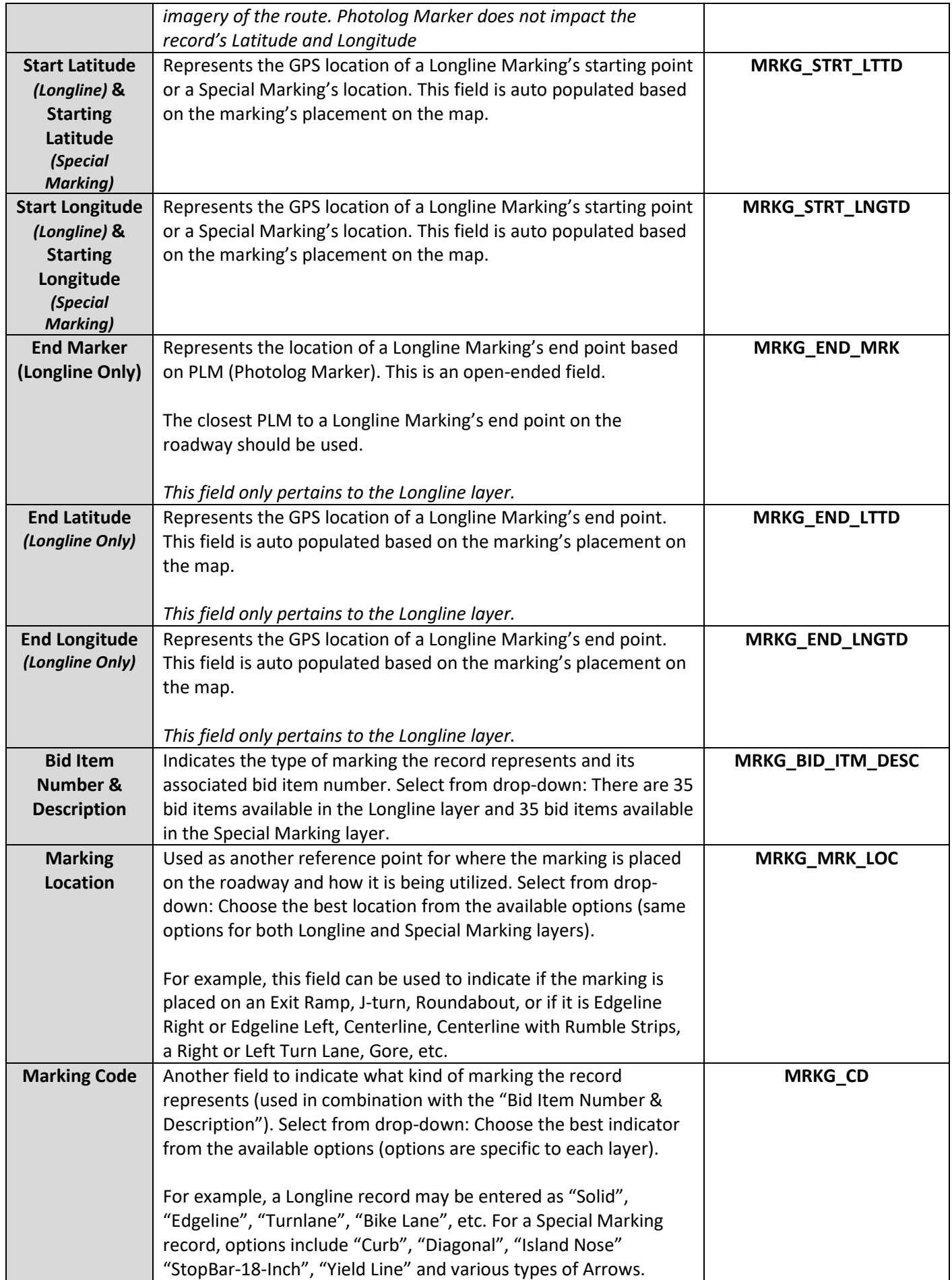

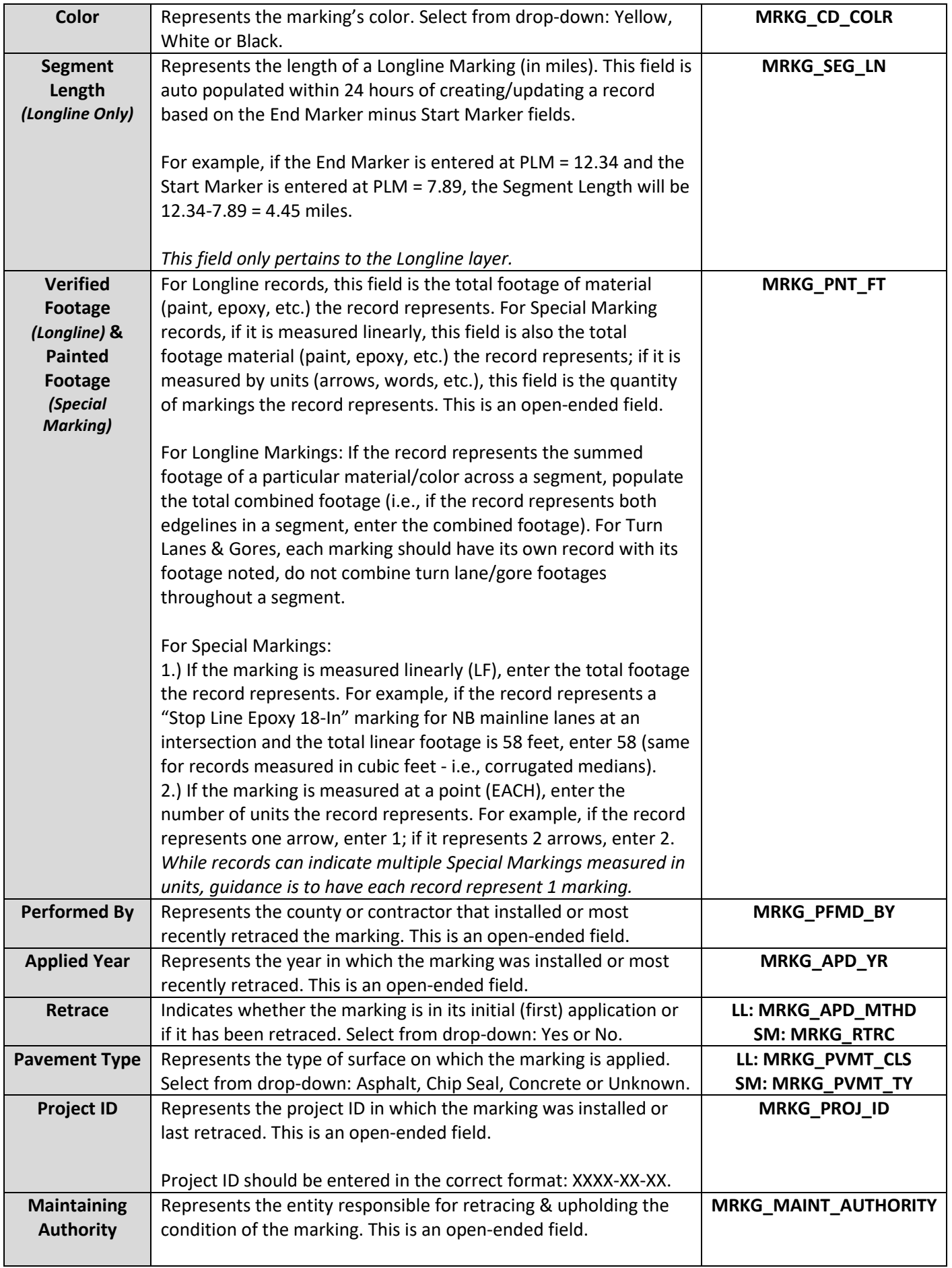

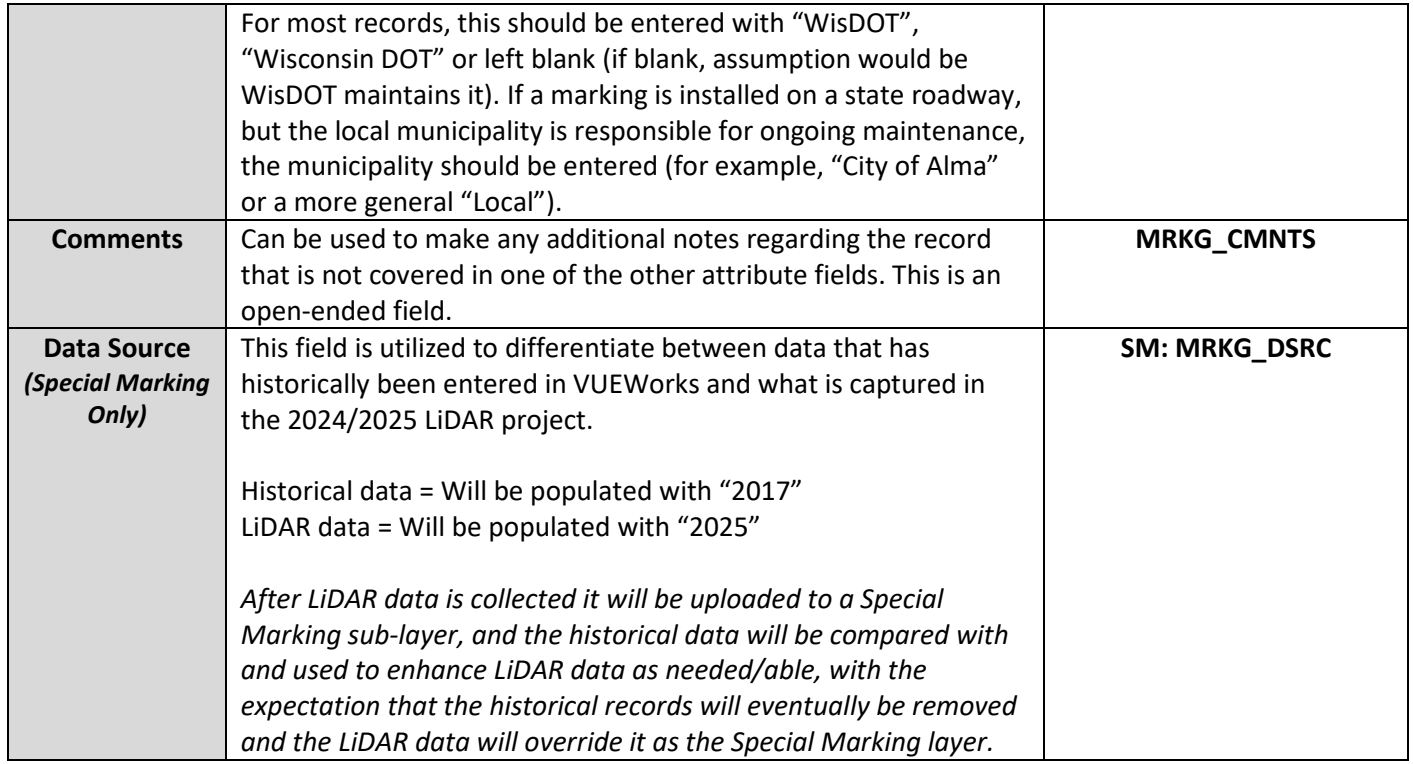

## **Additional Notes**

- **There are two separate Pavement Markings layers:**
	- o **Longline Markings:** Contains records of markings with different Start & End Markers. The "Verified Footage" field should be entered with the total linear footage (LF) the record represents.
		- **Examples include: Edgelines, Centerlines, Turn Lanes, and Gores.**
	- o **Special Markings:** There are two ways Special Markings are measured:
		- **"Linear"**: While they are considered Special Markings, these types of markings are measured by linear footage (LF) for contract purposes. The "Painted Footage" field should be entered with the total linear footage (LF) of the marking the record represents.
			- Examples include: Stop Bars, Diagonals, Parking Stalls, Curbs, etc.
		- **"Point"**: These types of markings are measured by quantity (EACH). The "Painted Footage" field can be entered to represent multiple markings (i.e., 2 arrows). *However, guidance is to have a record for each Special Marking, in which case the "Painted Footage" would be 1.*
			- Examples include: Arrows, Words (Only and Yield), Island Noses, Symbols, etc.
	- o All editing of Longline records needs to be done in the Longline layer; all editing of Special Marking records needs to be done in the Special Marking layer. "Bid Item Number & Description" options are specific to each layer (i.e., only Longline bid items are available in the Longline layer).
	- o Asset managers can turn on or off both layers.
- **In addition to the attribute fields noted above, VUEWorks also provides additional features to assign supplementary information to records. Using the dropdown above the attribute fields, an asset manager can select the following:**
	- o **Attributes:** Allows for editing the above fields. This is the default display.
	- o **Documents:** Allows for documents (contracts, agreements, notes, etc.) to be uploaded and assigned to specific records.
	- o **Work Orders:** Any work orders (created in VUEWorks) that included the marking will be displayed here.
	- o **Projects:** Any projects (created in VUEWorks) that included the marking will be displayed here.
- **Longline records representing edgelines or centerline markings should start and end on the map as close to their actual locations in the field as possible and should follow the curves of the road within reason. Turn Lanes, Gores and all Special Markings should be placed on the map as close to their actual location as possible.**